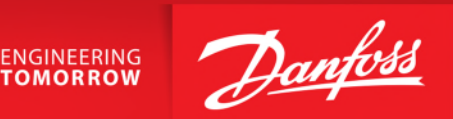

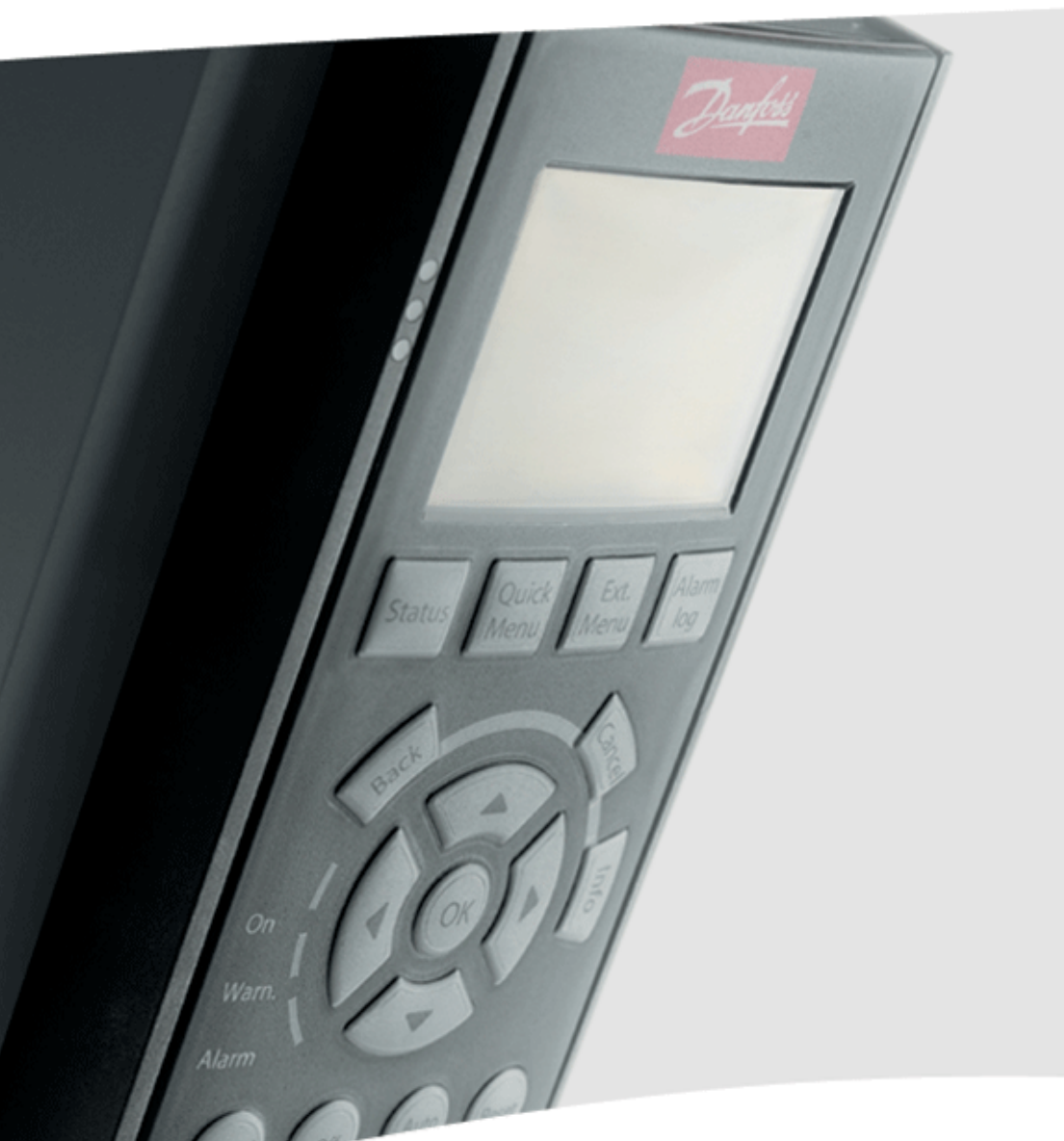

## VLT® MicroDrive FC 051

Tilslutning- og programmeringseksempler

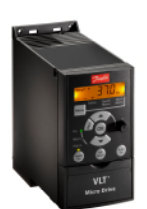

VLT® MicroDrive FC 051

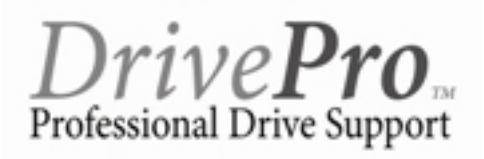

Classified as Business

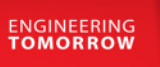

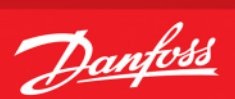

### **Indholdsfortegnelse**

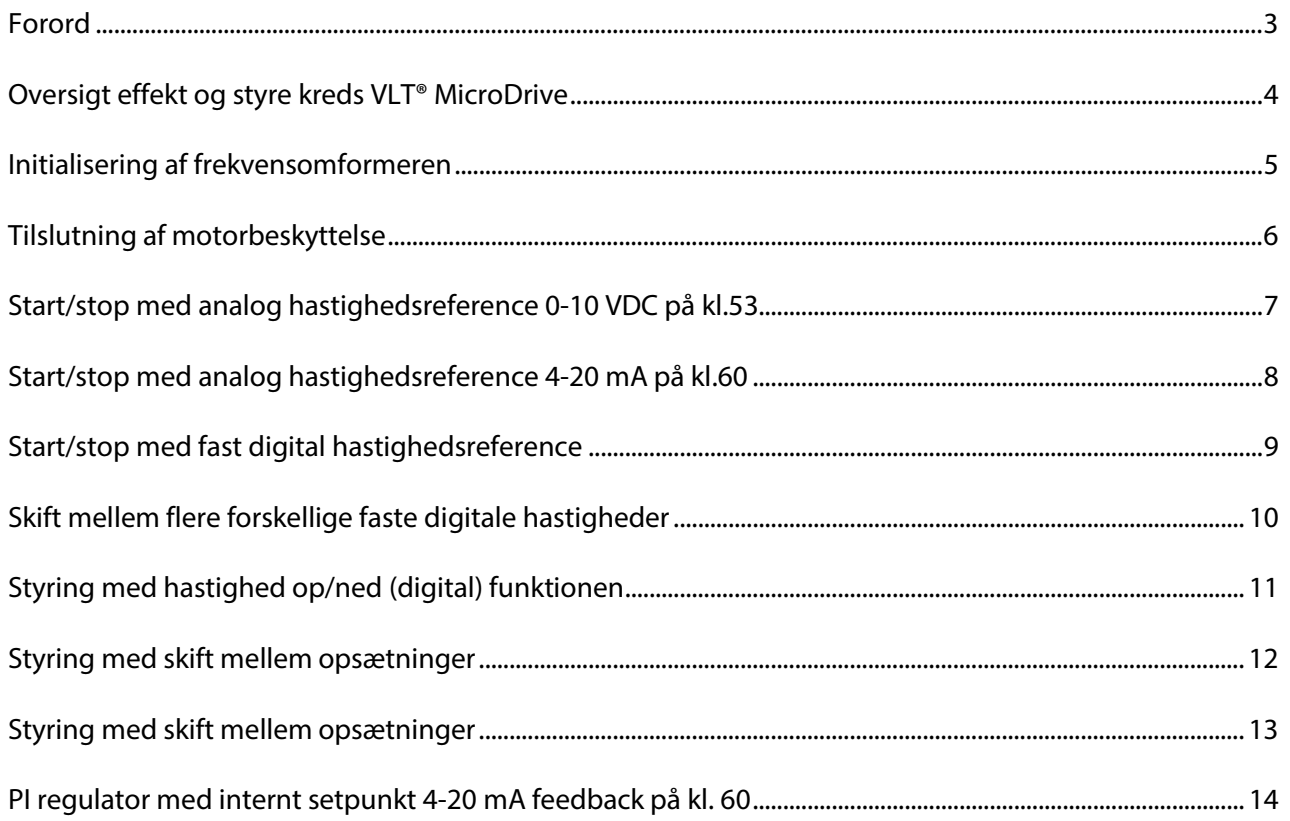

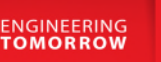

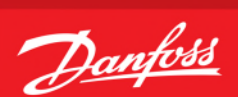

#### <span id="page-2-0"></span>**Forord**

Denne manual er lavet som hjælp til forskellige generelle programmerings situationer. Der skal selvfølgelig altid tages hensyn de aktuelle applikationer og de forhold der gør sig gældende i det pågældende anlæg eller styring.

Den er ikke dækkende for alle funktioner i drevet, kun det mest almindeligt anvendte funktioner.

Danfoss tager ikke ansvar for havari eller funktionsfejl i forhold til udenforstående forhold i styringer og reguleringer.

Alle tilslutningseksemplerne er lavet ud fra den betingelse, at frekvensomformeren er blevet initialiseret, så derfor er allerede fabriksindstillede parametre ikke beskrevet i de enkelte eksempler.

Det er altid en god ide at have den opdaterede dokumentation med sig når man skal idriftsætte eller programmere en VLT®. Tjek altid vores hjemmeside for ny dokumentation.

Vi håber at eksemplerne er til hjælp og inspiration, og vil meget gerne modtage feedback hvis der er fejl eller forbedringsforslag. Brug endelig nedenstående mail og hvis der er behov for yderlig hjælp eller spørgsmål kan vi kontaktes på følgende:

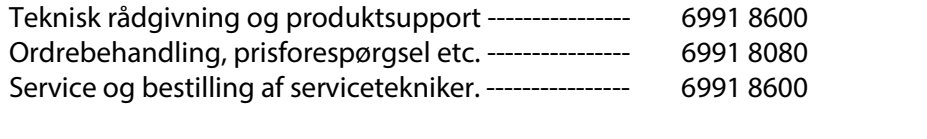

Service udenfor normal åbningstid. --------------- 6991 8600 - der henviser til vor servicevagt!

Brug vores hjemmeside [www.vlt.dk](http://www.vlt.dk/) Eller kontakt os på mail : [kundeservice.dk@danfoss.](mailto:kundeservice.dk@danfoss.)com

<span id="page-3-0"></span>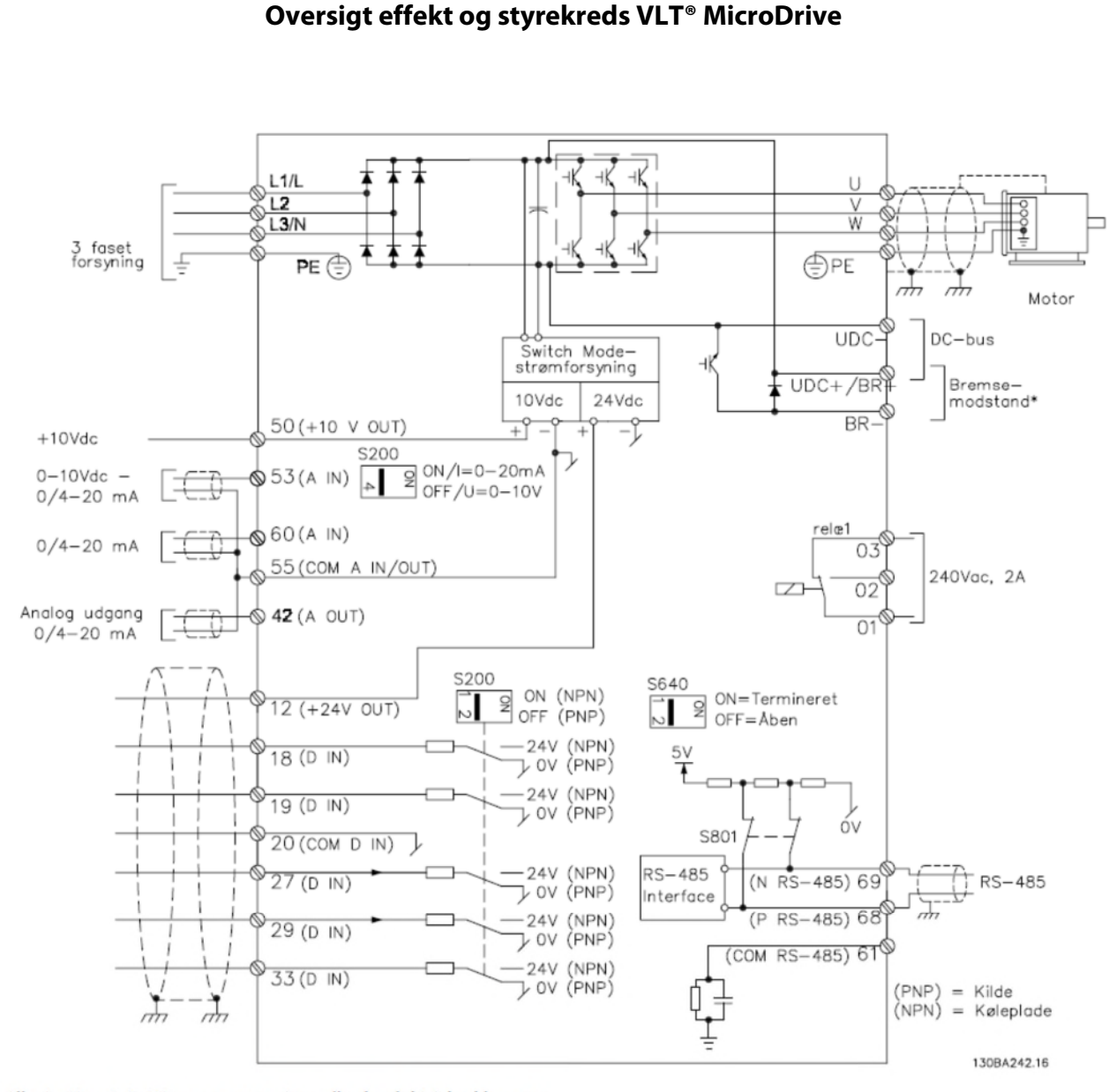

#### Illustration 1.6: Diagram, som viser alle de elektriske klemmer.

<span id="page-3-1"></span>\* Bremse (BR+ and BR-) kan ikke anvendes til stel- M1.

Danfoss

**ENGINEERING**<br>TOMORROW

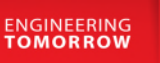

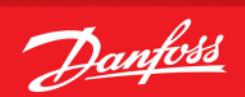

#### **Initialisering af frekvensomformeren**

Reset til fabriksindstilling

Før vi starter op med at programmere VLT® frekvensomformeren er det altid en god idé at få nulstillet alle parametrene til deres fabriksindstilling, også selvom der lige nu er spænding på for første gang.

Derfor skal vi have lavet det vi kalder en "Initialisering" som det første. Følg vejledningen herefter.

- 1. Gå ind i "Main menu" og find parameter 14-22, "Driftstilstand"
- 2. Tryk "ok" og ændre indstillingen til " 2 "
- 3. Tryk "ok" igen for at gemme.
- 4. Sluk for VLT® frekvensomformeren og vent til displayet er sort.
- 5. Tænd nu igen og vent til der vises en Alarm 80 i displayet.
- 6. VLT® frekvensomformeren er nu resat.
- 7. Tryk på reset knappen og du er nu klar til at forsætte programmeringen.

<span id="page-4-0"></span>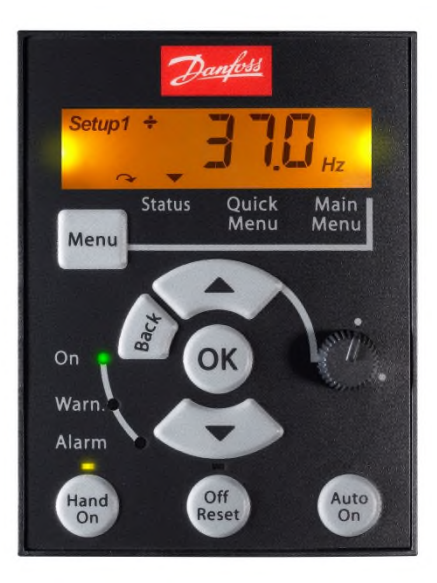

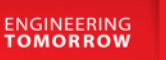

# Danfoss

#### **Tilslutning af motorbeskyttelse**

Motorbeskyttelsen kan indbygges ved hjælp af forskellige teknikker: En PTC/Termistor, en mekanisk termoafbryder (af typen Klixon) eller den interne motorbeskyttelse (elektronisk termorelæ ETR). Alle tilslutningseksemplerne i dette lavet med den interne motorbeskyttelse (ETR). Tilslutning af PTC termistor/ klixon beskrives her.

For yderlig information se afsnittet vedr. Motortemperatur i VLT® MicroDrive FC051 programmings guide.

Her er vist 3 eksempler, et med intern motorbeskyttelse, et med ekstern analog tilslutning og et med ekstern digital tilslutning.

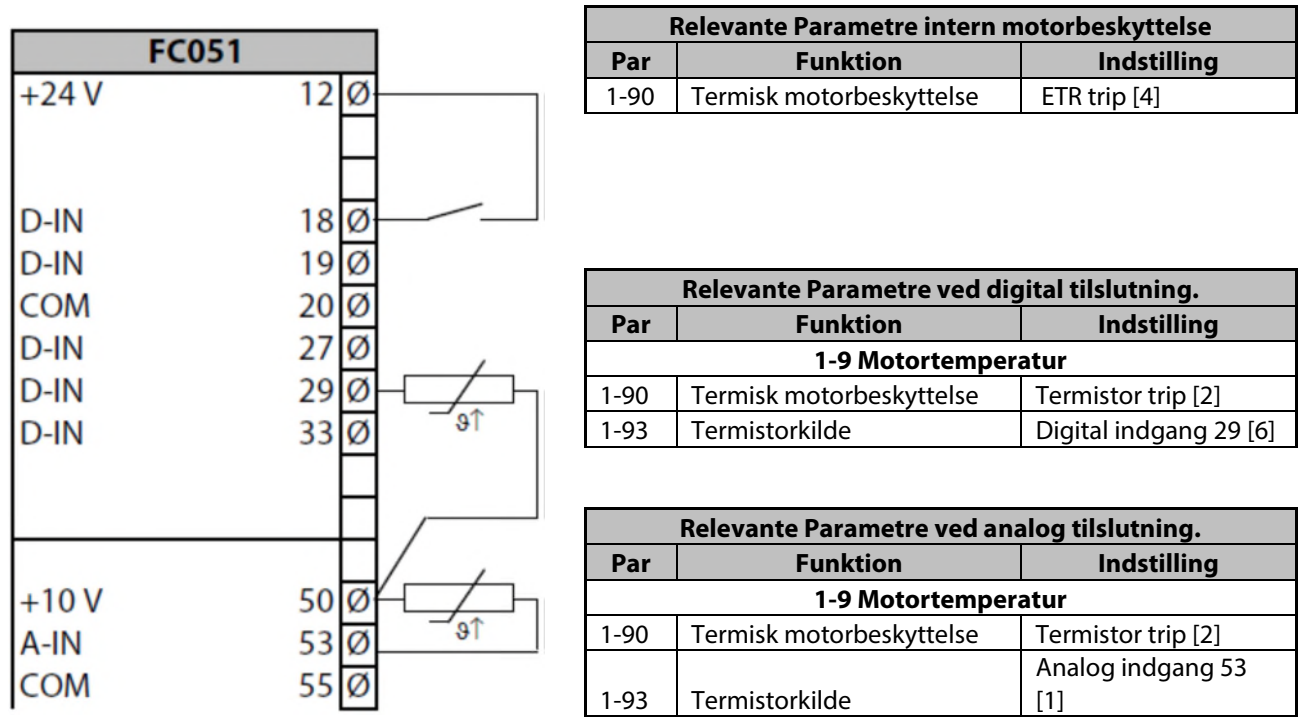

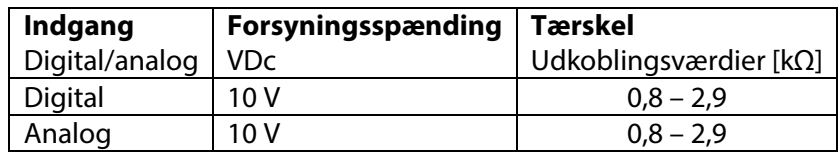

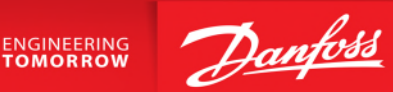

#### <span id="page-6-0"></span>**Start/stop med analog hastighedsreference 0-10 VDC på kl.53**

- 1. VLT® Frekvensomformerens forsyning og motorkabler tilsluttes forskriftsmæssigt korrekt. (Se betjeningsvejledning eller designguide)
- 2. Start med lave en total reset af alle parametre Følg vejledningen på side 4 hvis du er tvivl.

<span id="page-6-1"></span>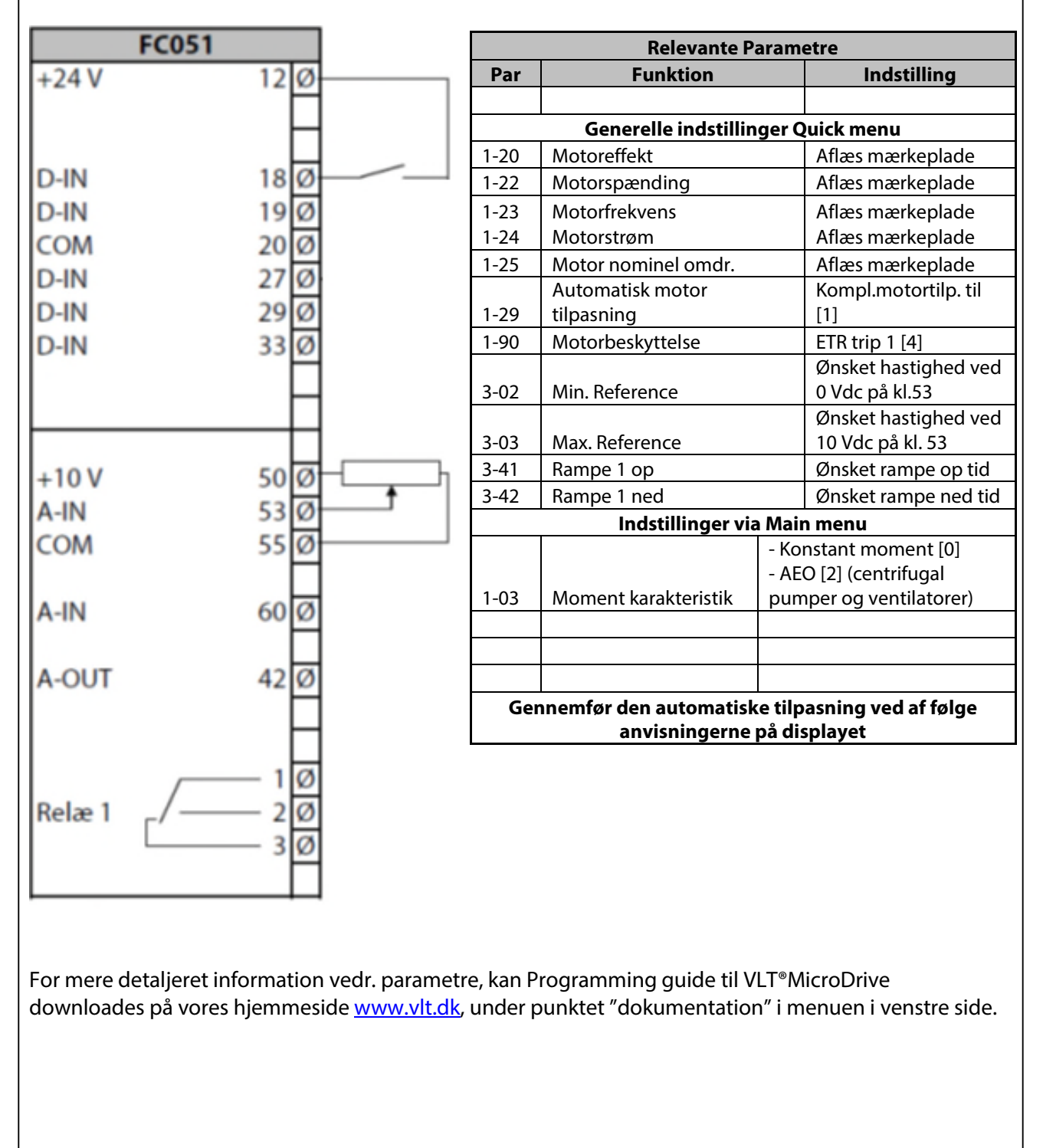

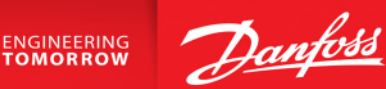

#### **Start/stop med analog hastighedsreference 4-20 mA på kl.60**

- 1. VLT® Frekvensomformerens forsyning og motorkabler tilsluttes forskriftsmæssigt korrekt. (Se betjeningsvejledning eller designguide)
- 2. Start med lave en total reset af alle parametre Følg vejledningen på side 4 hvis du er tvivl.

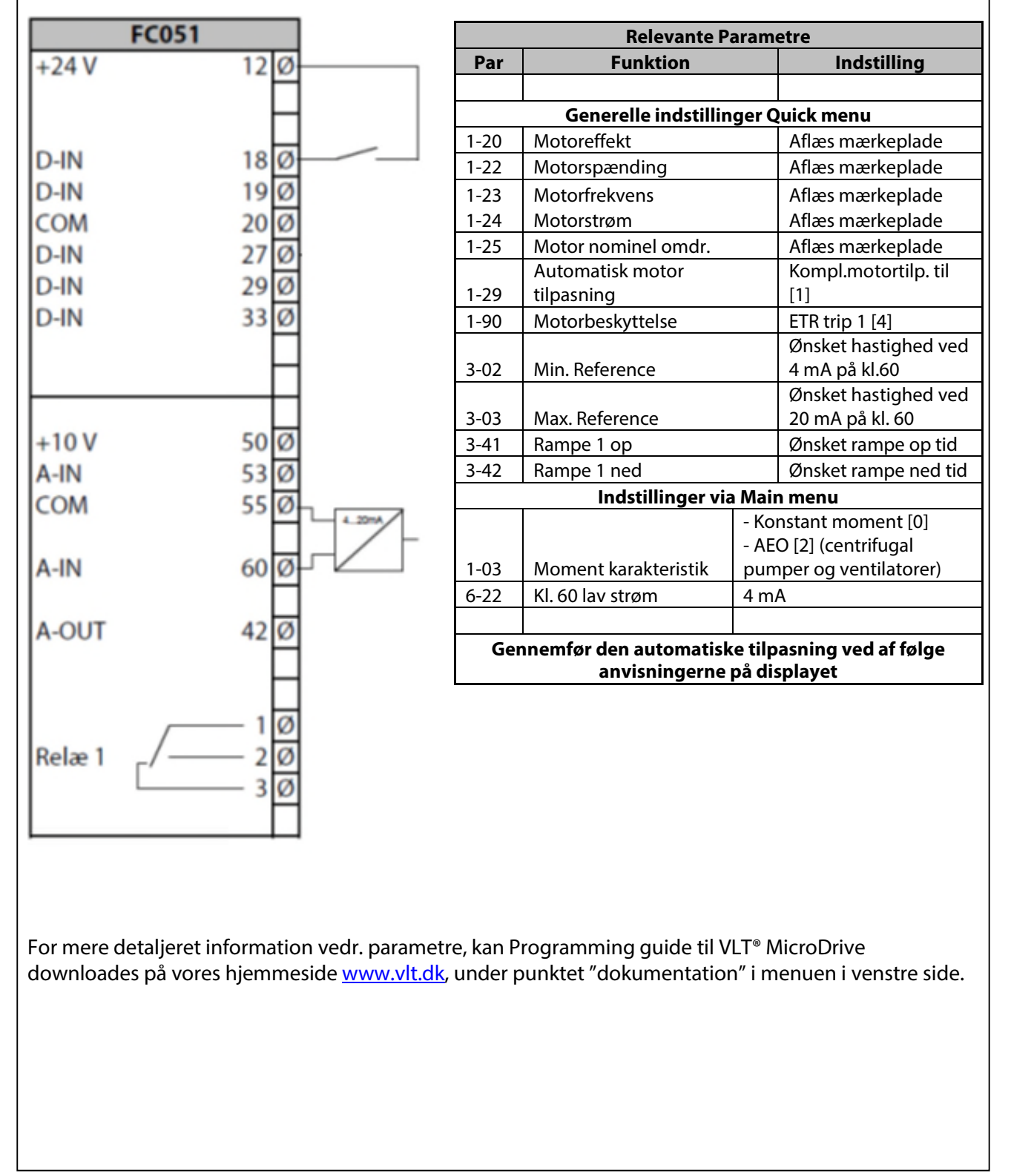

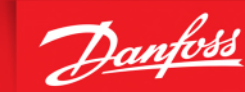

#### <span id="page-8-0"></span>**Start/stop med fast digital hastighedsreference**

- 1. VLT® Frekvensomformerens forsyning og motorkabler tilsluttes forskriftsmæssigt korrekt. (Se betjeningsvejledning eller designguide)
- 2. Start med lave en total reset af alle parametre Følg vejledningen på side 4 hvis du er tvivl.

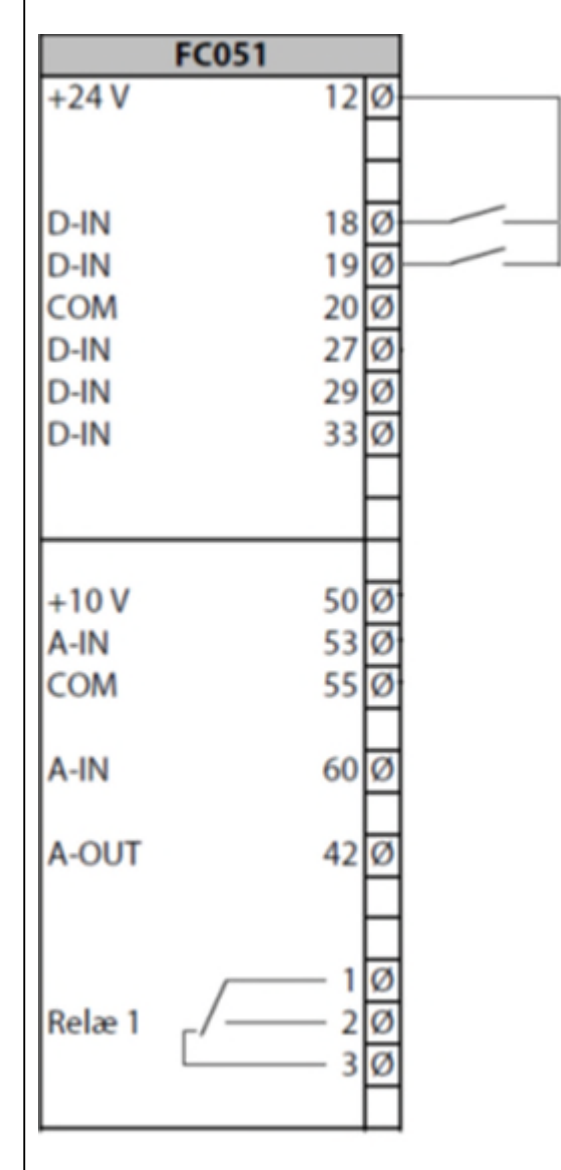

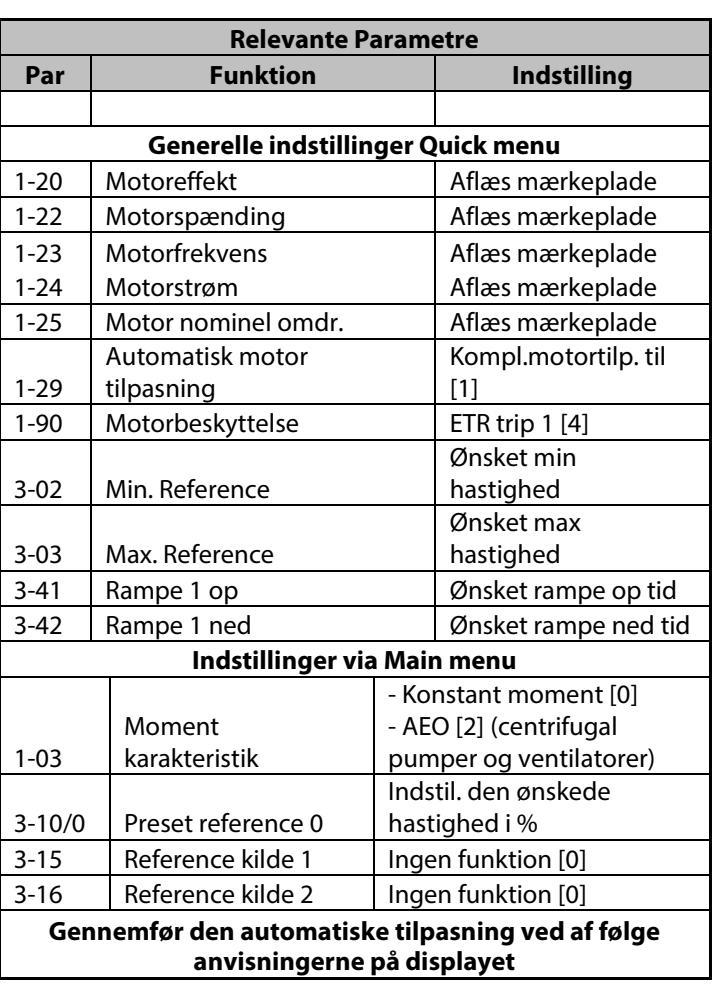

**ENGINEERING**<br>TOMORROW

<span id="page-8-1"></span>For mere detaljeret information vedr. parametre, kan Programming guide til VLT®MicroDrive downloades på vores hjemmeside [www.vlt.dk,](http://www.vlt.dk/) under punktet "dokumentation" i menuen i venstre side.

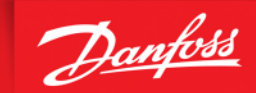

**ENGINEERING**<br>TOMORROW

#### **Skift mellem flere forskellige faste digitale hastigheder**

- 1. VLT® Frekvensomformerens forsyning og motorkabler tilsluttes forskriftsmæssigt korrekt. (Se betjeningsvejledning eller designguide)
- 2. Start med lave en total reset af alle parametre Følg vejledningen på side 4 hvis du er tvivl.

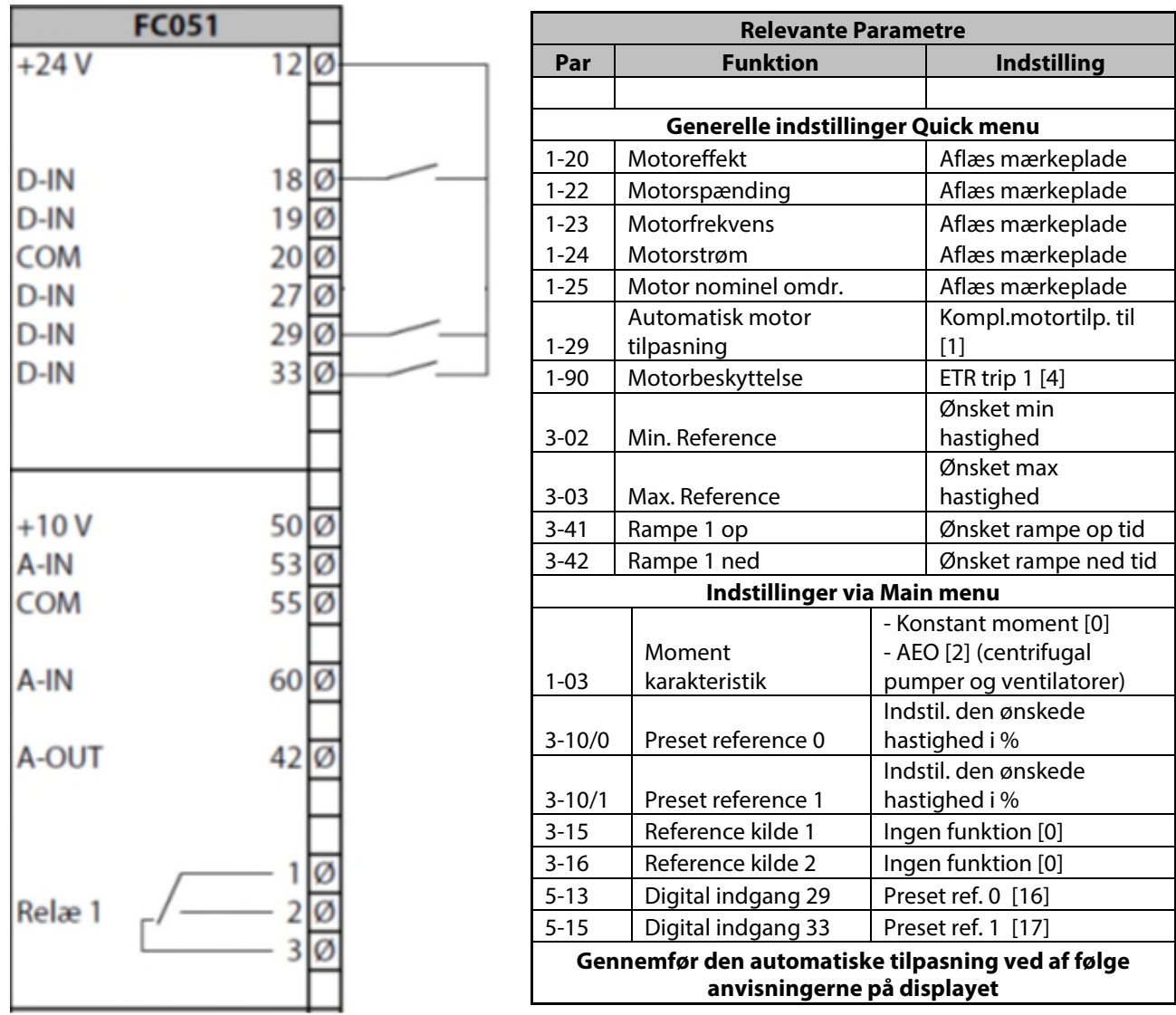

Hvis der er brug for flere hastigheder bruges de efterfølgende preset hastigheder i par. 3-10. Hvis der skal bruges flere end 4, skal der en indgang mere i brug. Her er kl. 19 til rådighed. Den skal så programmeres til "preset ref 2 [18] " . Se nedenstående skema.

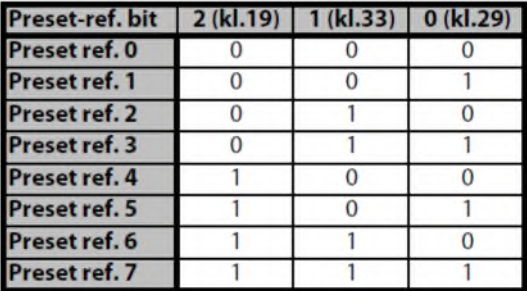

FC51\_Tilslutning og programmerings eksempler\_v6.docx exampler and the example of the example of the Page 10/14

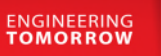

Danfoss

#### <span id="page-10-0"></span>**Styring med hastighed op/ned (digital) funktionen**

- 1. VLT® Frekvensomformerens forsyning og motorkabler tilsluttes forskriftsmæssigt korrekt. (Se betjeningsvejledning eller designguide)
- 2. Start med lave en total reset af alle parametre Følg vejledningen på side 4 hvis du er tvivl.
- 3. Denne funktion muliggør at hastigheden op/ned styres med 2 stk. NO kontakter eller en PLC.

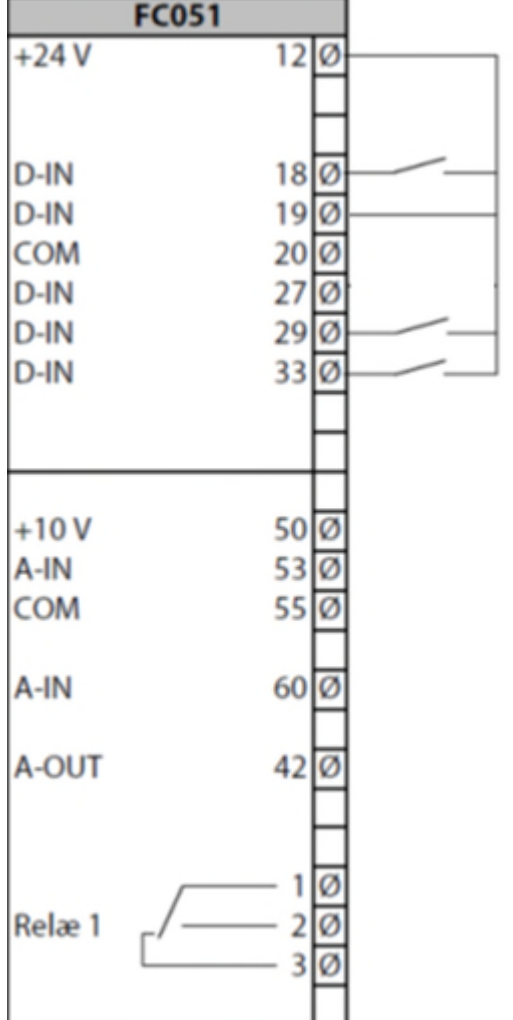

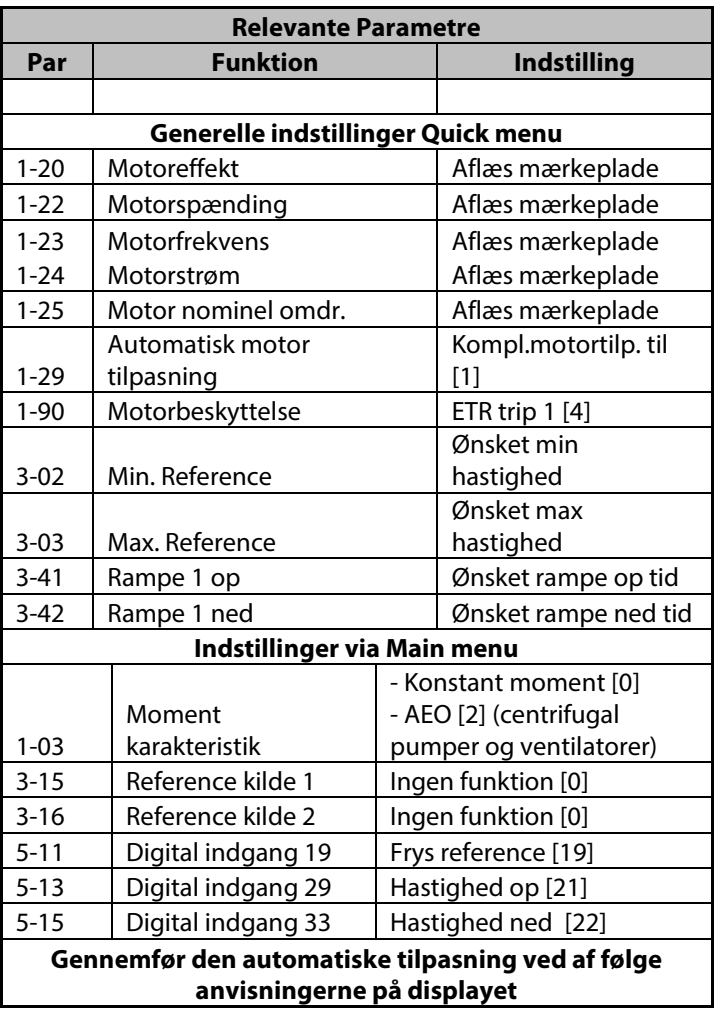

FC51\_Tilslutning og programmerings eksempler\_v6.docx exampler and the example of the example of the Page 11/14

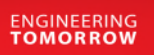

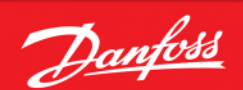

#### <span id="page-11-0"></span>**Styring med skift mellem opsætninger**

- 1. VLT® Frekvensomformerens forsyning og motorkabler tilsluttes forskriftsmæssigt korrekt. (Se betjeningsvejledning eller designguide)
- 2. Start med lave en total reset af alle parametre følg vejledningen på side 4 hvis du er i tvivl.
- 3. Der ønskes at VLT® programmeres så den kan kører i 2 forskellige opsætninger. I opsætning 1 skal der køres via PID regulering og i opsætning 2 køres der digital op/ned.

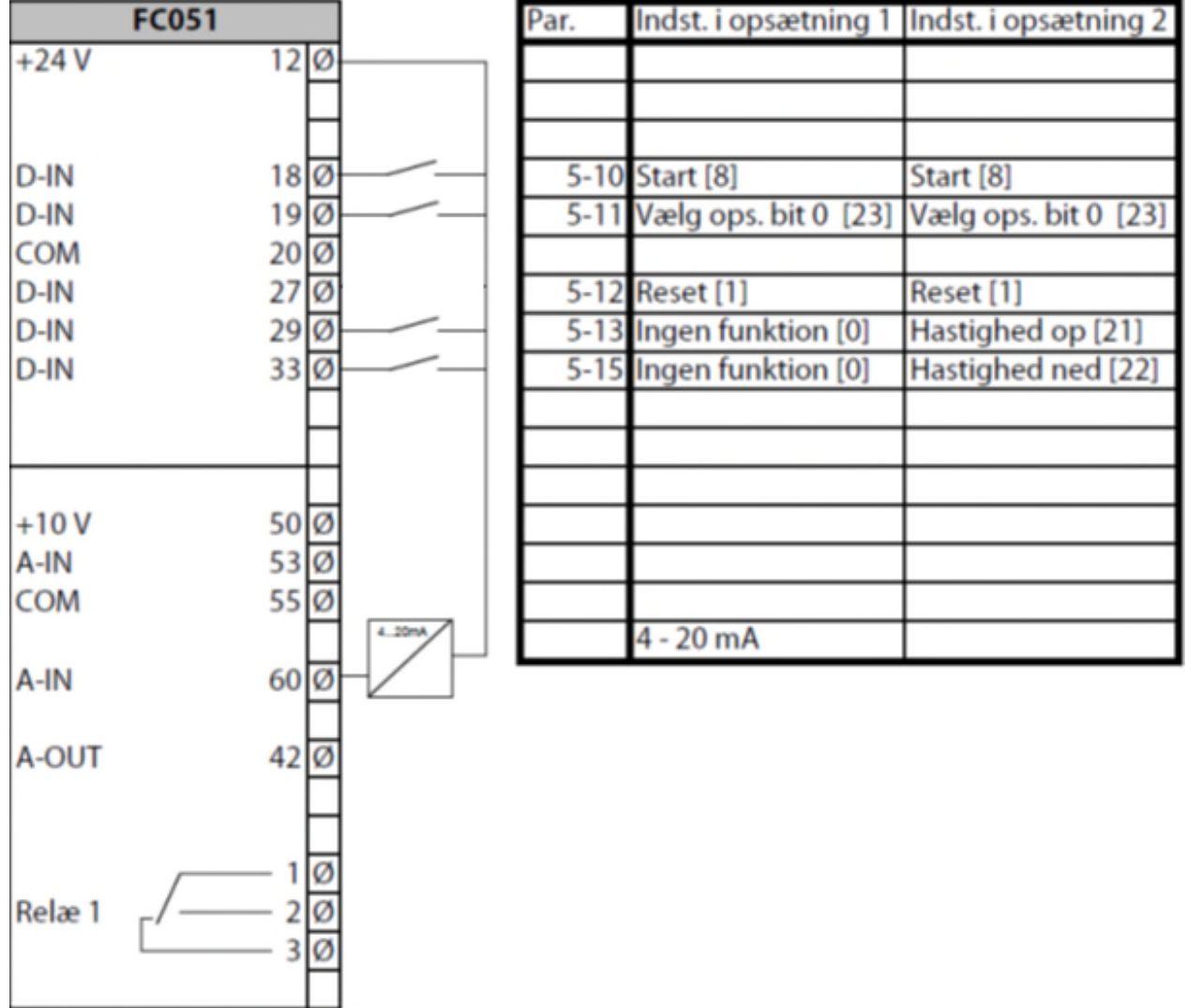

Når man skal programmere 2 opsætninger er det vigtigt at den klemme man skifter på er programmeret til samme funktion i begge opsætninger. Derfor er det nemmest hvis man starter med at indtaste de parametre der skal være ens indstillet, i opsætning 1 og så derefter kopierer opsætning 1 til 2 ved at indstille parameter 0-51 til [1]

<span id="page-11-1"></span>Derefter kan resten af parametrene indstilles i de respektive opsætninger. Brug den digitale indgang (19) til at skifte opsætning.

#### VLT® MicroDrive FC 051 Tilslutning- og programmeringseksempler

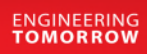

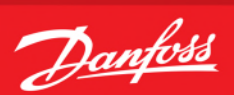

#### **Styring med skift mellem opsætninger**

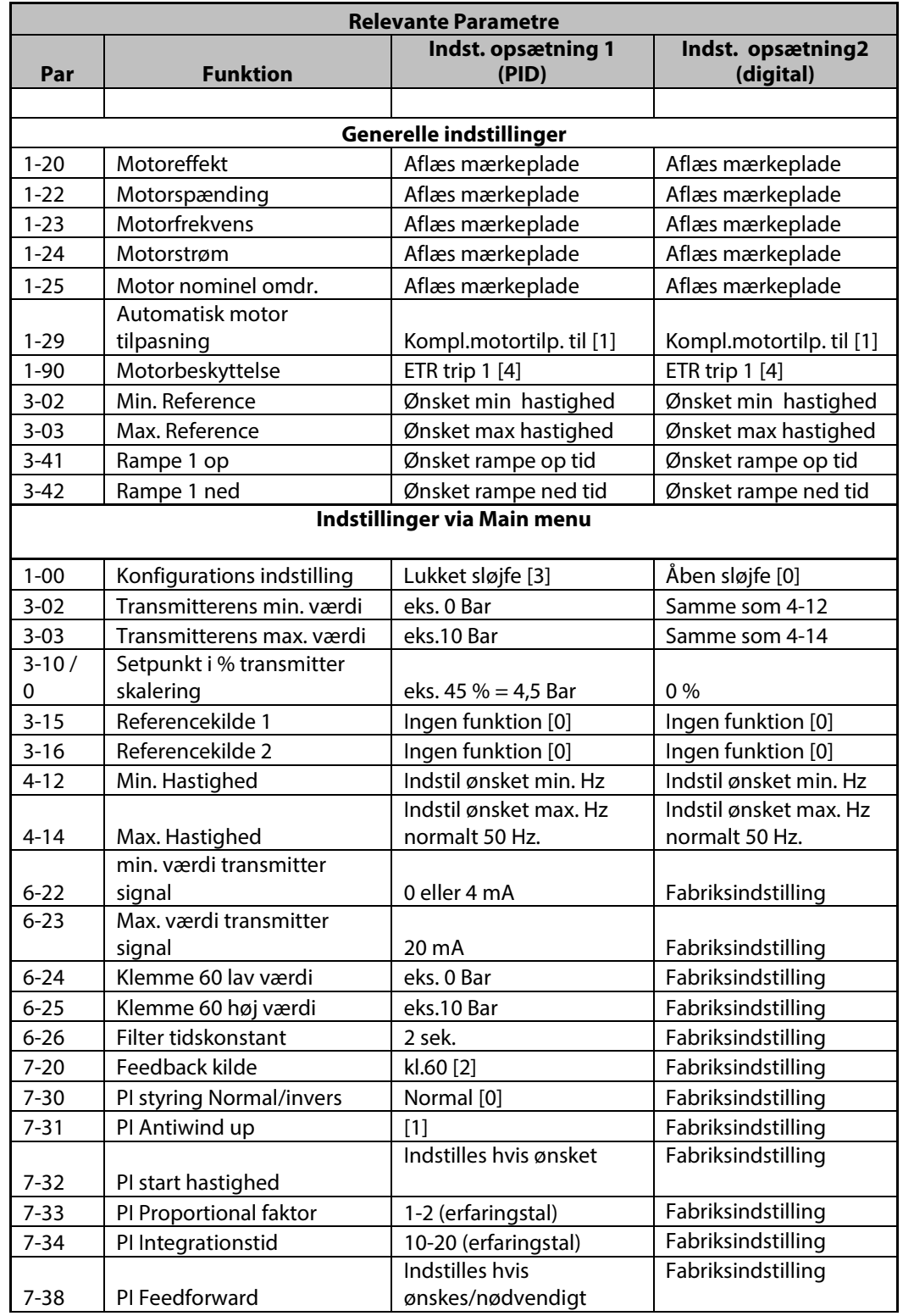

<span id="page-12-0"></span>FC51\_Tilslutning og programmerings eksempler\_v6.docx exampler and the state of the Page 13/14

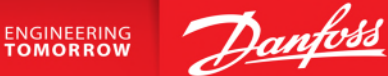

#### **PI regulator med internt setpunkt 4-20 mA feedback på kl. 60**

1. VLT® Frekvensomformerens forsyning og motorkabler tilsluttes forskriftsmæssigt korrekt. (Se betjeningsvejledning eller designguide)

2. Start med lave en total reset af alle parametre - følg vejledningen på side 4 hvis du er i tvivl.

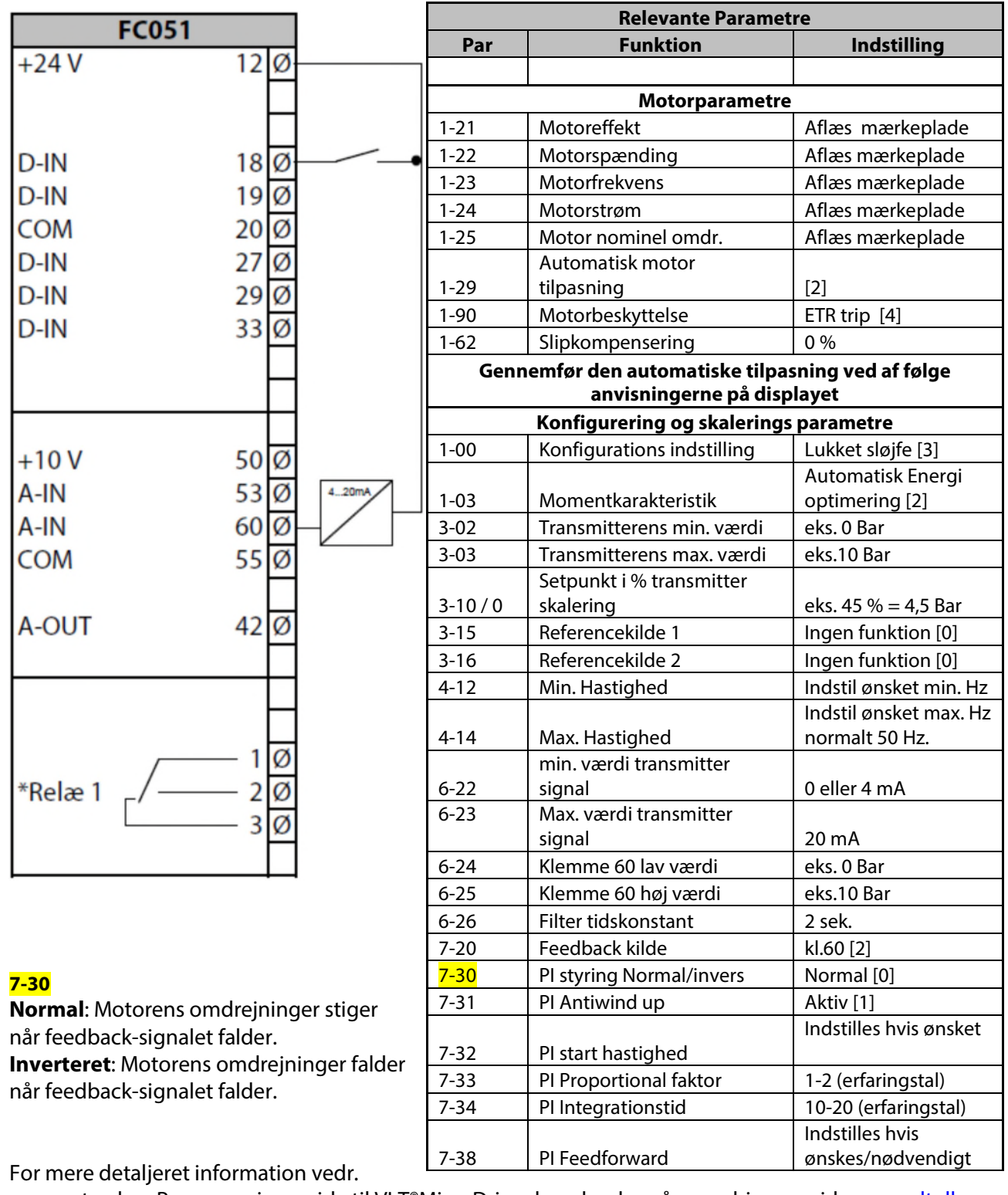

parametre, kan Programming guide til VLT®MicroDrive downloades på vores hjemmeside [www.vlt.dk](http://www.vlt.dk/), under punktet "dokumentation" i menuen i venstre side.

FC51\_Tilslutning og programmerings eksempler\_v6.docx exampler and the state of the state of the Page 14/14